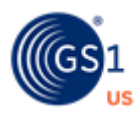

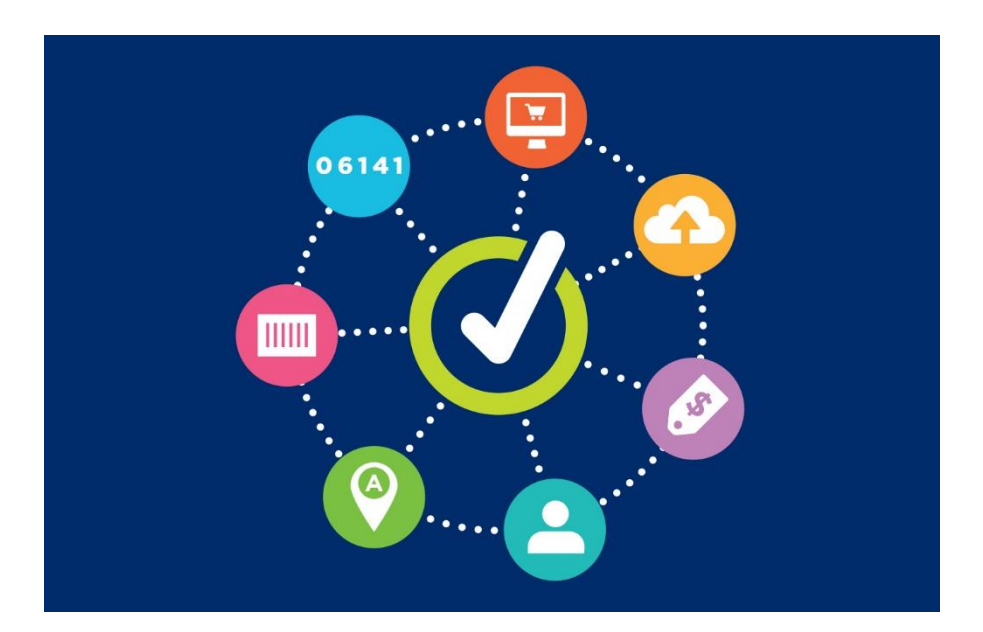

# **GS1 US Data Hub® | Company** View/Use User Guide

**October 9th, 2023**

# **Table of Contents**

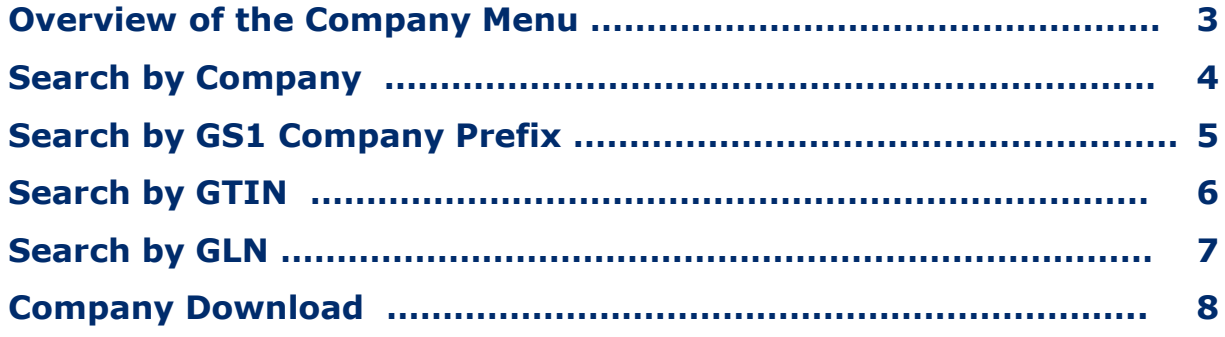

### **Overview of the Company Menu**

GS1 US Data Hub $^{\circledR}$  | Company is an intuitive, secure online tool that provides *source-based* (not crowd-sourced), validated data on GS1 Company Prefix ownership that is accessible in a scalable way.

With your base Company View/Use subscription, you can perform an online search under **Company View/Use** to search by Company Name, GS1 or UPC Company Prefix, GTIN or GLN.

In addition, the **Export Add on** subscription supports the ability to download search results executed through the user interface. The **Download** Search function enables you to download several GS1 Company Prefix lists.

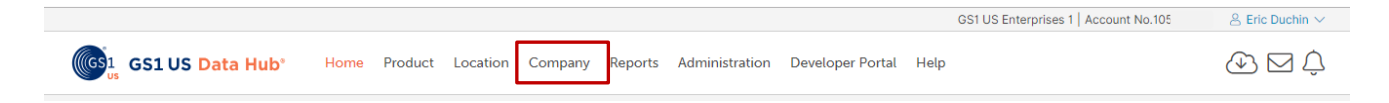

*Example: Navigation to GS1 US Data Hub | Company*

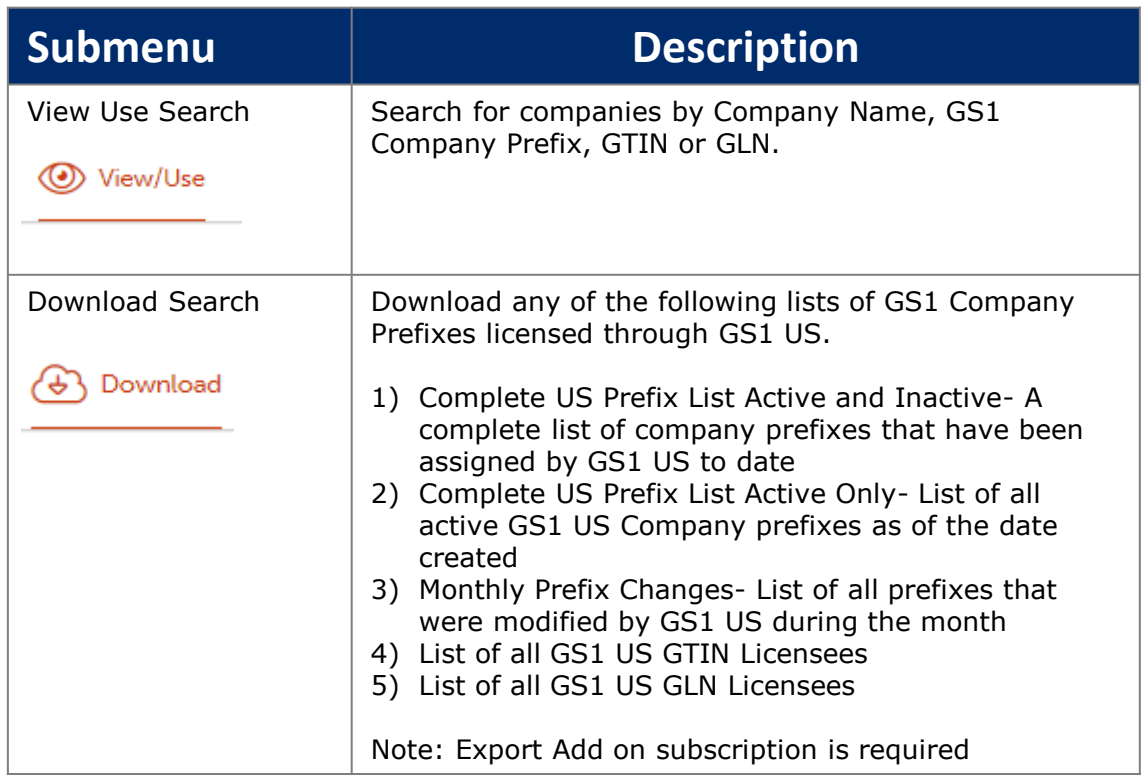

# **Search By Company**

Use the Search by Company name to verify GS1 US membership. Enter one or more parameters such as: Company Name, Street Address, City, Zip Postal Code, or Prefix Origin to initiate your search as follows:

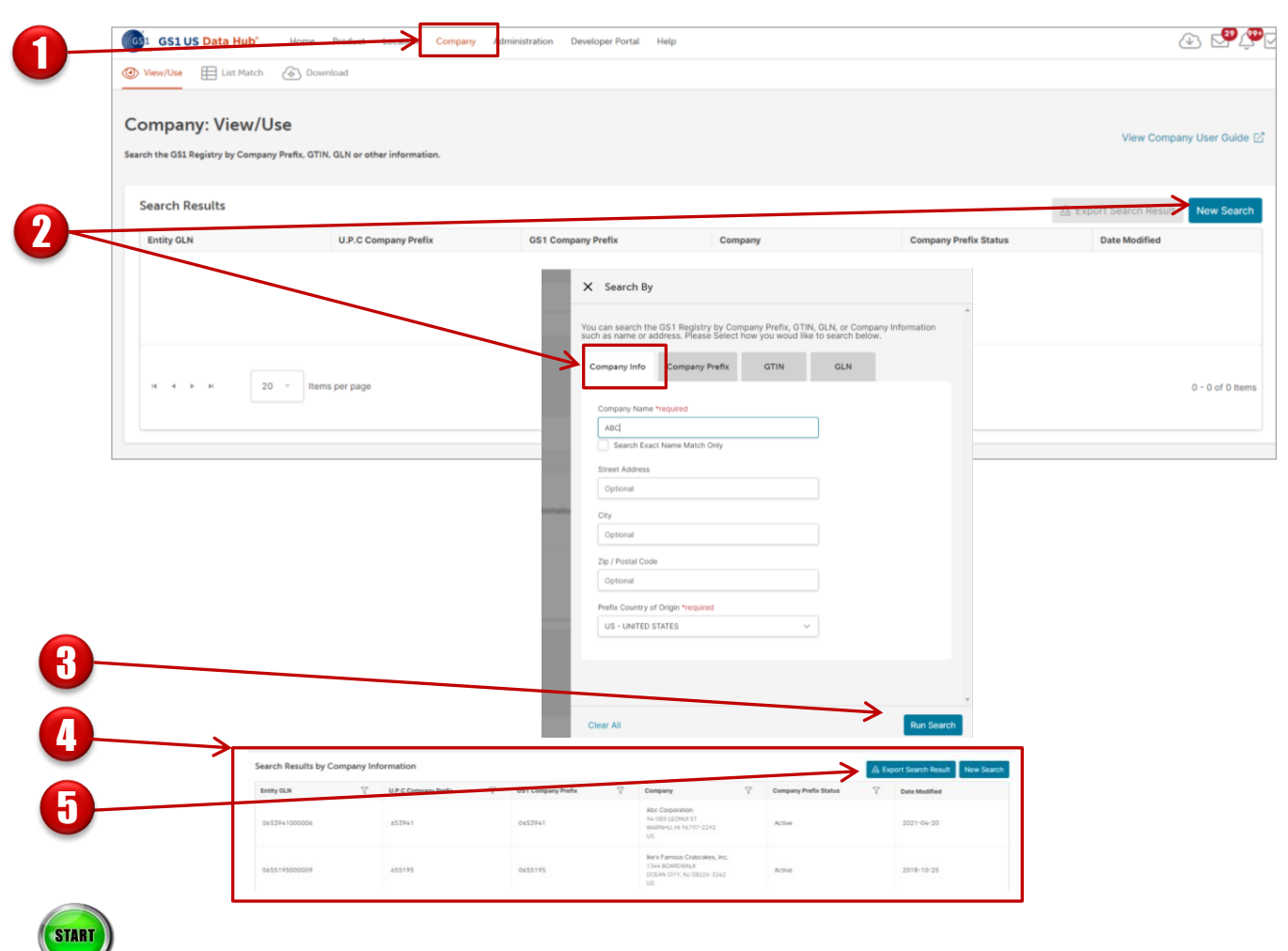

Click **Company** from the navigation menu. The **View/Use** search displays.

Click the **New Search** button. The **Company** tab displays. Type in the company name. You can enter as little as three characters, and these characters can be located anywhere within the Company Name. Or you can type the full name and check the **Search Exact Name Match Only** box.

#### Click **Run Search**.

4

5

3

|<br>|<br>|<br>|

2

Any companies and their GS1 Company Prefixes that match your search criteria will display.

If you licensed the Export Add on subscription, click **Export Search Results** to download these results in an Excel spreadsheet.

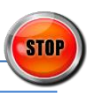

# **Search By Company**

Use the Search by Prefix to verify GS1 US membership. Enter the GS1 or UPC Company Prefix to initiate your search:

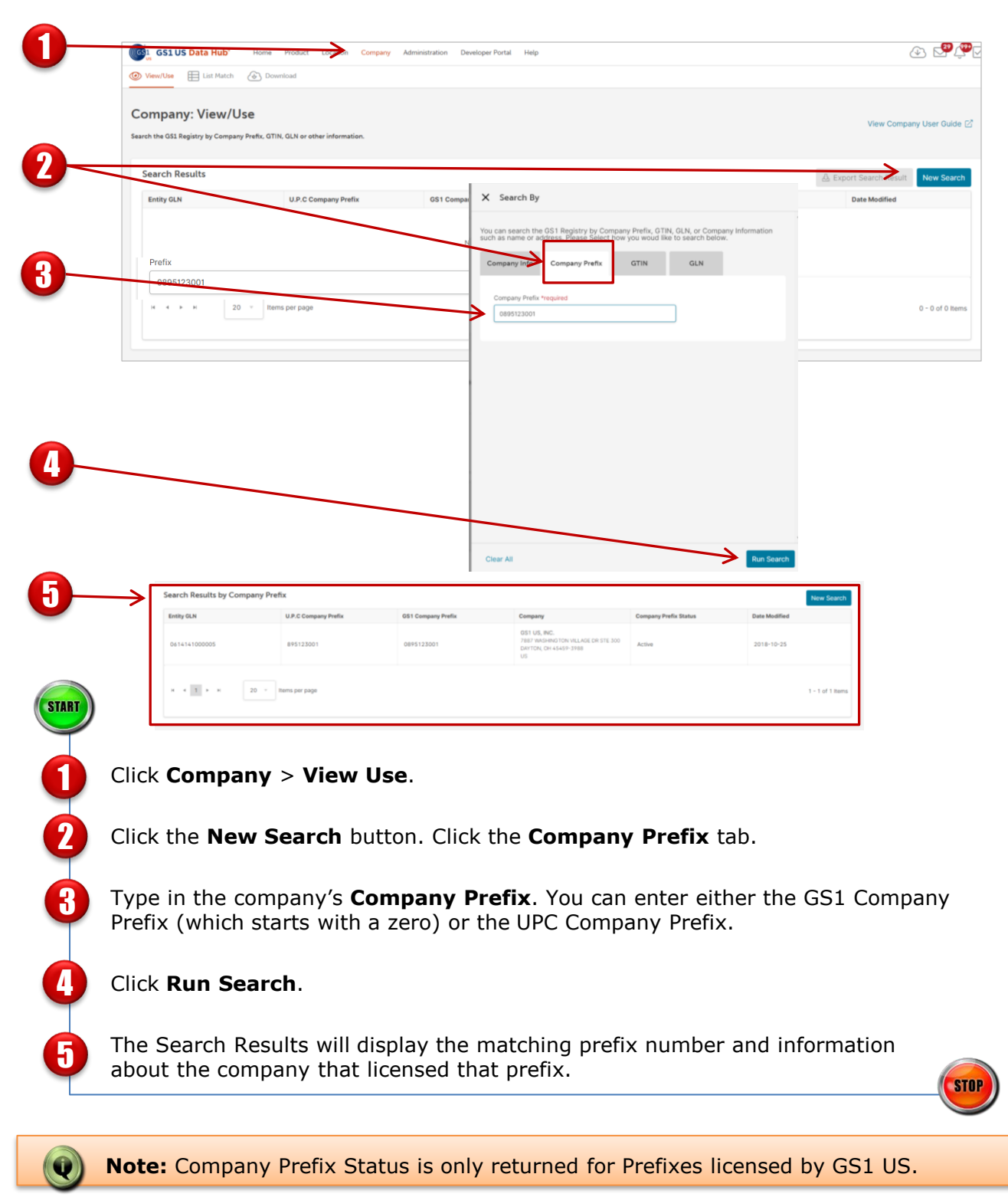

## **Search by GTIN**

Use the Search by GTIN (Global Trade Item Number) to identify the company who licensed the prefix to create the GTIN. Enter the GTIN to initiate your search:

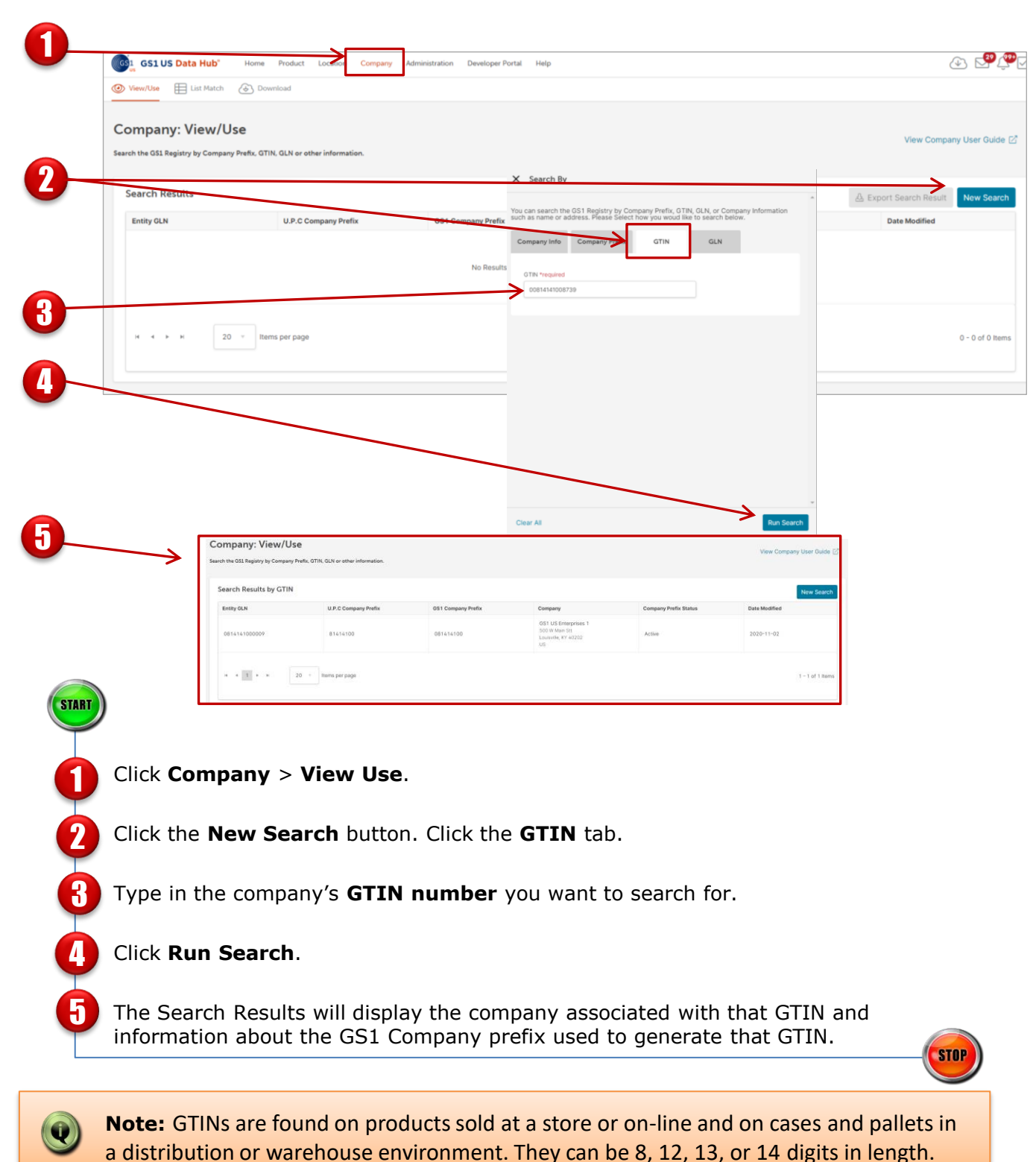

## **Search by GLN**

Use the Search by GLN to view the owner of the 13-digit number, which identifies physical locations such as stores, manufacturing centers, warehouses, corporate headquarters, etc. Enter the GLN to initiate your search:

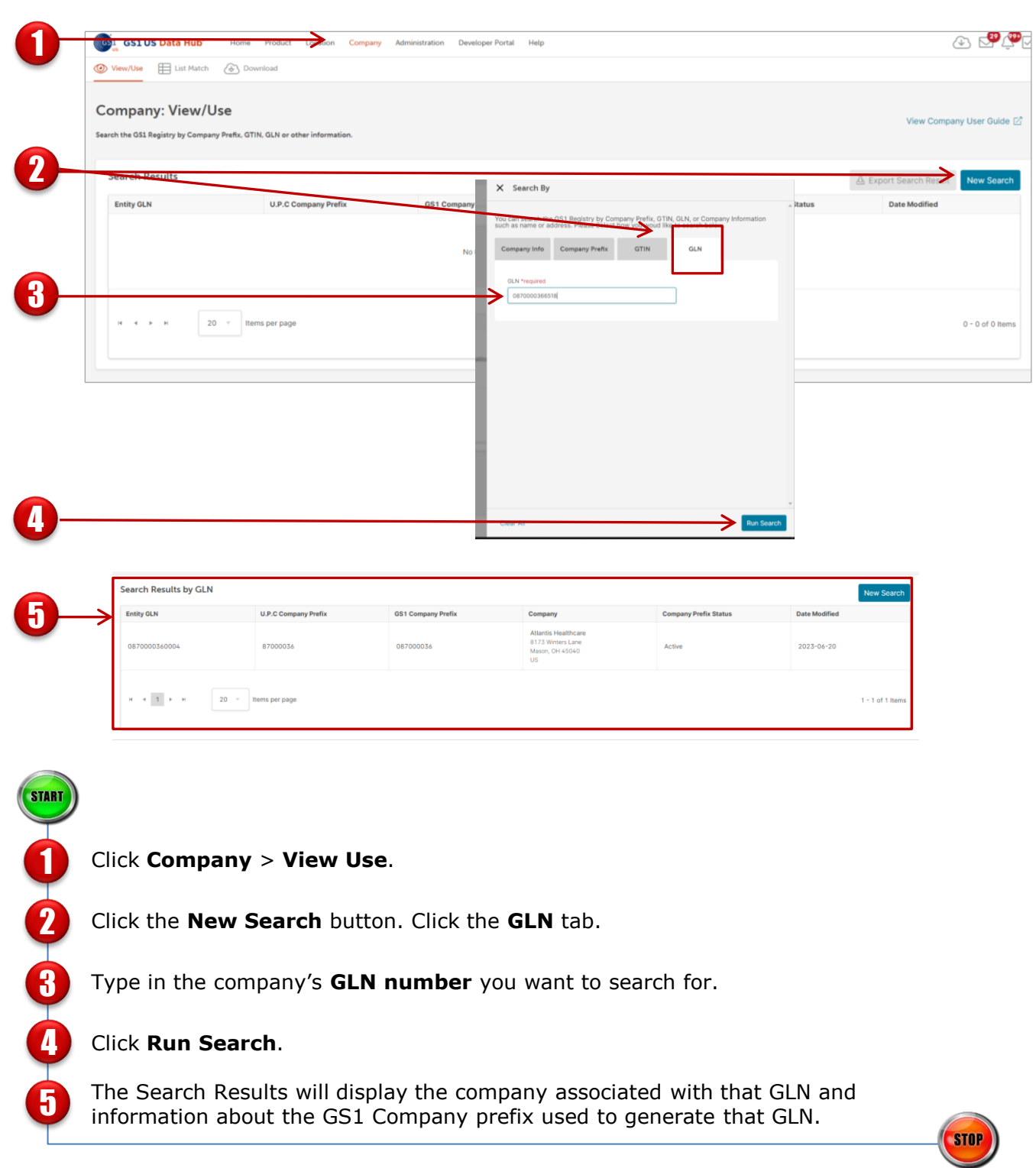

### **Company Download**

Use the Export Add on function in your Company View/Use subscription to identify GS1 Company Prefixes that are active or inactive.

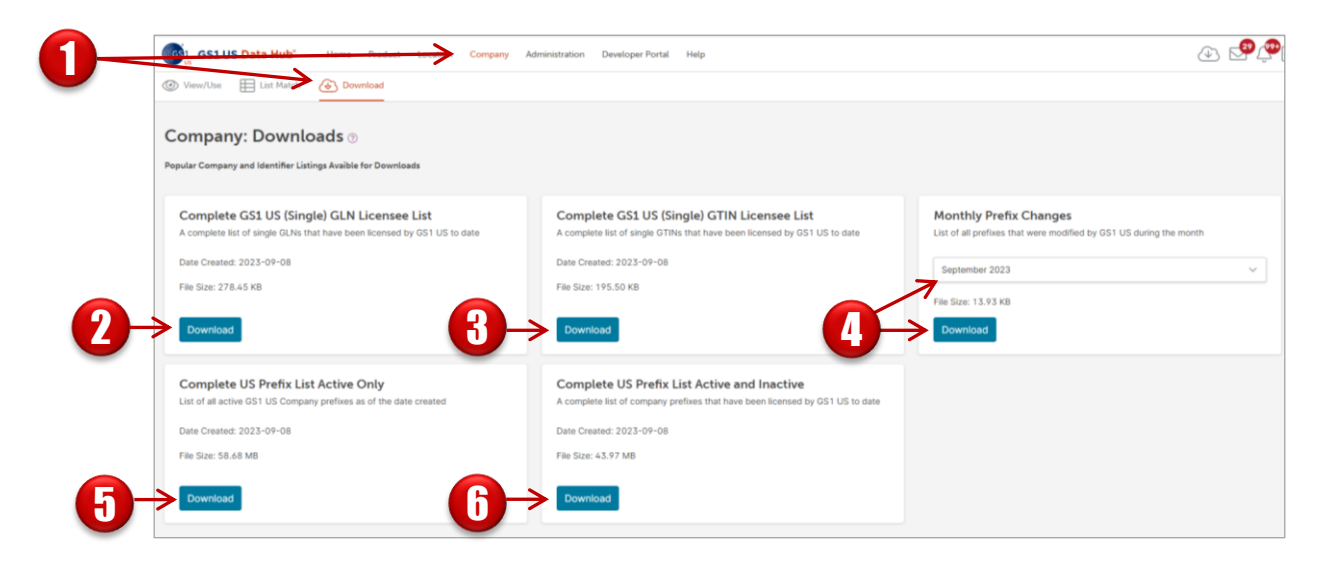

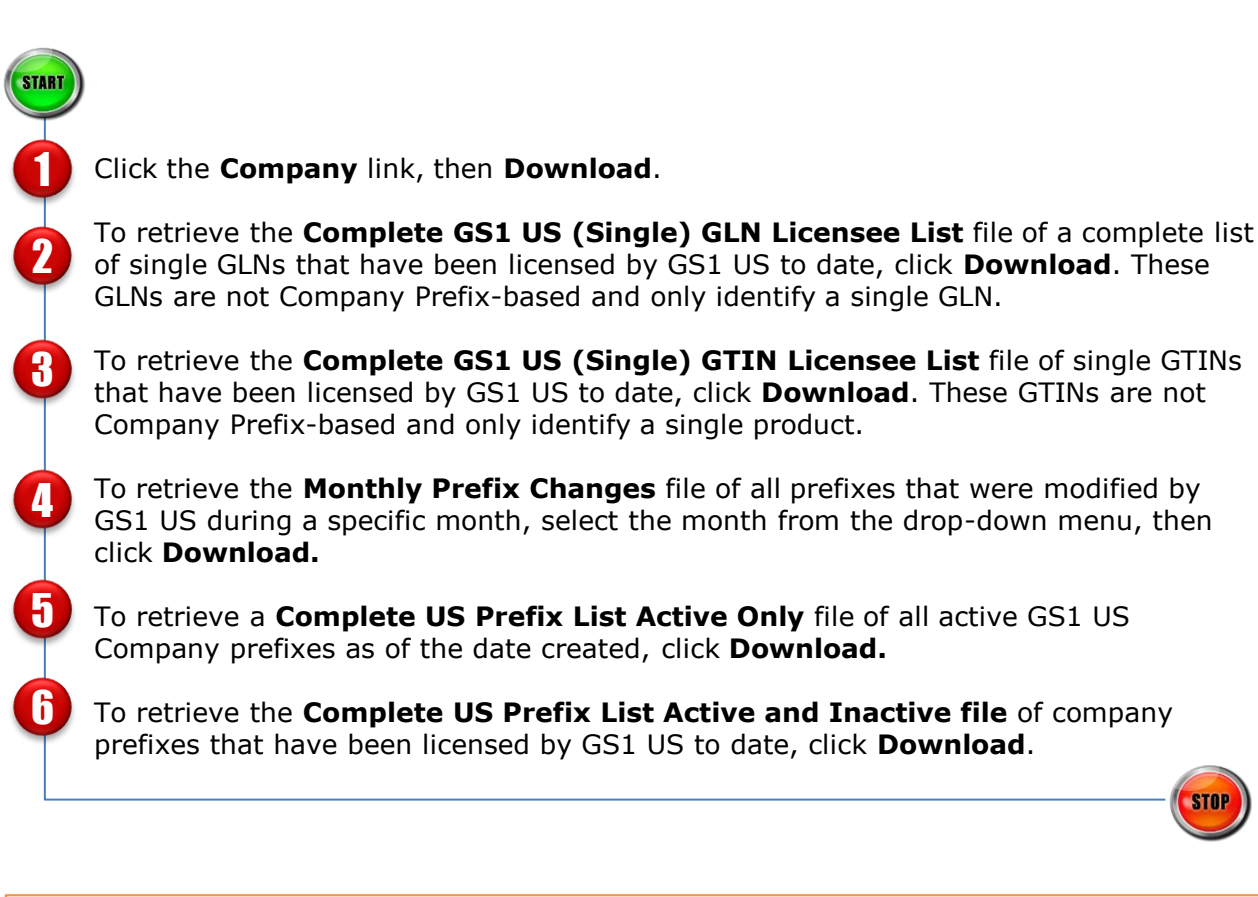

**NOTE:** Download experience vary by web browser. In addition, be aware of the file sizes as they may be very large and take some time to download.

O